# **BEasySign**

# DE VOS FEUILLES D'ÉMARGEMENTS **VOTRE OUTIL DE DÉMATÉRIALISATION**

**Tout savoir sur Easy Sign**

sy Sign

# **Easy Sign**

*Easy Sign est un module complémentaire vous permettant de dématérialiser totalement vos feuilles d'émargements. Grâce à cet outil, vos stagiaires pourront signer directement sur leur smartphone ou sur celui du formateur.*

Easy Sign vous permet de ne plus avoir de feuille d'émargement au format papier à gérer :

- Plus de transmission manuelle vers les formateurs.
- Plus de récupération lente et compliquée des feuilles signées.
- Réduction du délais avant facturation car l'équipe administrative a la possibilité de récupérer la feuille d'émargement instantanément.

Vous pouvez faire signer vos stagiaires sur leurs propres smartphones ou sur le smartphone ou la tablette du formateur.

Pour les personnes qui doivent signer, Stagiaires et Formateurs, il est possible d'accéder aux émargements par différentes méthodes :

• Par invitation mail : stagiaires et formateurs.

• Par QR Code affichés sur certains documents : liste des stagiaires de la session, chevalets stagiaires et formateurs.

# **Qu'est-ce que Easy Sign ? Les outils liés à Easy Sign**

• Notre Module Planning : Facett Donnez des accès privés à vos formateurs pour accéder en temps réel à leur agenda des formations, aux détails des sessions qu'ils animent...

• Notre Espace Intervenant :

Notre module Espace Intervenant permet à vos formateurs de disposer d'un espace réservé dans lequel ils pourront, sur droit : voir leur agenda de formation, saisir des indisponibilités, saisir des réservations commerciales, ajouter ou modifier des stagiaires, saisir des comptes-rendus, gérer les résultats des évaluations stagiaires et sortir des documents.

• Notre outil de questionnaires en ligne : **Eval'One Eval'One est un module de saisie et de gestion de vos questionnaires d'évaluations et de satisfactions stagiaires.**

Eval'One renvoie des taux de satisfaction que vous pourrez afficher sur votre page d'accueil et sur vos pages produits.

# **Simplicité d'Utilisation**

**• Accédez à l'espace de signature stagiaires et formateurs via mail ou QRCode.**

**• Depuis votre session GesCOF, un clic**

**vous permet de récupérer la feuille d'émargement signée le jour même de votre formation.**

**• Envoyez une invitation par mail à vos stagiaires pour les formations à distance.**

**• Connectez-vous à votre espace Easy Sign et suivez vos sessions et vos signatures manquantes !**

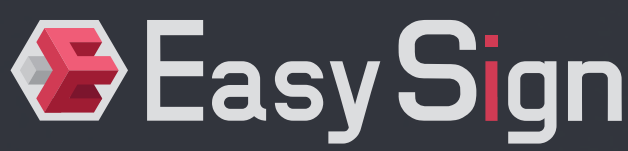

# **Fonctionnalités avancées**

**• Sécurité : les signatures sont stockées et horodatées et vous pouvez à tout moment justifier de la date et l'heure de la signature.**

**• Les émargement sont verrouillés une fois validés. Il n'est pas possible de signer avant la tranche horaire. Il est possible de laisser une marge post formation pour pouvoir signer l'après-midi pour le matin par exemple. Toutefois, les signatures sont horodatées à la date et à l'heure de signature.**

# **Easy Sign** LES POINTS FORTS

### **Invitations**

#### **QR Code :**

**• Stagiaire : Vous pouvez afficher les QR Codes nécessaires à Easy Sign sur les chevalets à disposer devant chaque stagiaire. D'un coté, le nom et prénom du stagiaire, de l'autre, son QR Code personnel pour pouvoir signer sa feuille d'émargement.**

**• Formateur : Il a accès à la liste des stagiaires de sa session et pourra donc vérifier que tous les stagiaires ont bien signé et / ou, le cas échéant, faire signer les stagiaires n'ayant pas de smartphone**

#### **E-mail :**

**"**

**• Stagiaire : Le formateur peut inviter les stagiaires à signer en leur envoyant un mail. • Formateur : Vous pouvez envoyer un mail depuis GesCOF, dans l'onglet Planning, reprenant les informations de la session, les dates, les horaires, le lieu …**

**Dans ce mail, le formateur trouvera un lien lui permettant de se connecter à son espace formateur Easy Sign.**

## **Certificat de réalisation**

**Le Certificat de réalisation sera automatiquement délivré au stagiaire dès qu'il aura signé le dernier créneau de formation.** 

**Gestion des stagiaires**

• Validation des pré-requis : Dans Easy Sign, accédez aux pré-requis de la formation et, en tant que formateur, validez-les avant de signer votre premier créneau.

• Gestion des participants prévisionnels : Lorsque les participants de la formation sont prévisionnels, vous aurez la possibilité, soit de les rechercher dans la liste de stagiaires du client, soit de les créer directement.

Vous pourrez également corriger une éventuelle faute d'orthographe dans une fiche. Les gestionnaires de la session seront prévenus. • Saisie des absences :

Permettez à vos formateurs de saisir les stagiaires absents dans Easy Sign. L'absence sera remontée dans GesCOF et le stagiaire ne pourra pas émarger sur son créneau.

## **Photo des stagiaires**

Si vous avez besoin de prendre en photo vos stagiaires, notamment pour pouvoir éditer des CACES, Easy Sign vous donne désormais la possibilité de le faire.

Il suffit pour cela de le lancer sur votre smartphone pendant la formation et de vous rendre dans le menu contextuel du participant, puis de cliquer sur Prendre une photo.

*17 ans d'expérience, 550 centres de formation équipés*

## **Contact Commercial**

**Laurence Boucetla & Élise Ladeuix 05 59 60 71 59 l.boucetla@defi-informatique.fr l.ladeuix@defi-informatique.fr**

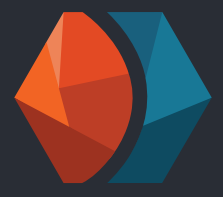

**Laurence Boucetla** l.boucetla@defi-informatique.fr

e.ladeuix@defi-informatique.fr **Élise Ladeuix**

eric.valeye@defi-informatique.fr **Eric Valeye**

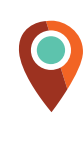

**DEFI Informatique** ZA Abos-Tarsacq Rue des Pyrénées 64 360 ABOS

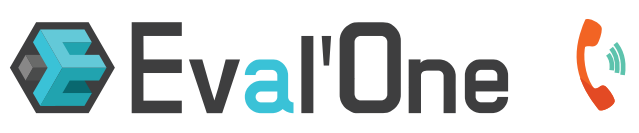

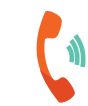